## **HCPSS Connect**

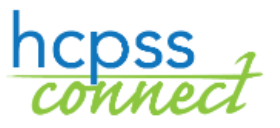

Parent Navigation

Howard County Public School System  $\odot$  Data Management  $\odot$  Document: HCPSS103 ORevision Date: 02/02/2021

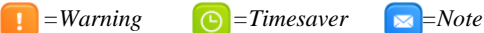

## **About HCPSS Connect**

HCPSS Connect provides access to a variety of student information and classroom instructional tools offering personalized communication and timely, relevant, and easily accessible information relating to your child. From the **Home** page, you have access to the following pieces of information:

- **Synergy Mail** shows any messages that were sent by the school or HCPSS. Messages show here in addition to being sent to your email of record.
- **Attendance** shows the Period attendance for middle and high school students and the Daily attendance for elementary students. Click on a specific date to see more information.
- **Class Schedule** lists the child's current schedule. This tab is not available until the day before school begins.
- **Conference –** used to schedule Parent Teacher conferences. This option is available during conference times only.
- **Course History –** lists classes taken with the grade earned and graduation progress.
- **Course Request –** where students or parents select requests for the next school year.
- **Fee –** lists any outstanding fees for additional school programs.
- **School Information –** lists the school's contact information.
- **Student Info**  shows the child's demographic and emergency contact information.
- **More Options (Family File, Report Cards, etc.)** lists additional pages to provide parents with information and opportunities to register for programs or respond to surveys. The items on this list changes as additional needs arise. The most commonly used items are:
	- o **Family File (Emergency Form)**  links to the Emergency Form that must be completed for each child every school year.
	- o **Report Cards –** lists report cards and MAP testing results.
	- o **Student Technology** lists devices currently assigned to the child and parents can enter requests for devices.
	- o **School Directory**  provides a searchable list of students and parents with contact information that parents have opted to show via the Family File.
	- o **Athletic Registration –** provides the ability to register for high school sports online.
	- o **In-Person Commitments** link to indicate preference for Hybrid Learning.
	- o **Canvas (Gradebook)** links to the detailed assignments and grades for your child.
	- o **Course Placement Review (CPR)**  displays a child's recommended courses for next year and provides parents with options for selecting a different course.
	- o **Federal Impact Aid** –
	- o **Jump Start –** link to apply to take college-level courses while enrolled in high school.
	- o **Summer/Evening/Saturday Programs** link to registration for additional education programs.
	- o **Standardized Test Scores**  provides access to your child's standardized test scores.
	- o **Homeroom/Transportation/POS**  shows homeroom assignments, transportation information for the year and the student's PIN number for school meals.
	- o **ESOL Signatures**  provides ESOL documents for parents to review and sign.
	- o **Conference scheduling** lists scheduled conferences and provides a place to schedule conferences with teachers of ARL or the Digital Education Program.

## **My Account**

Click on the **My Account** button in the top right corner to see information specific to you.

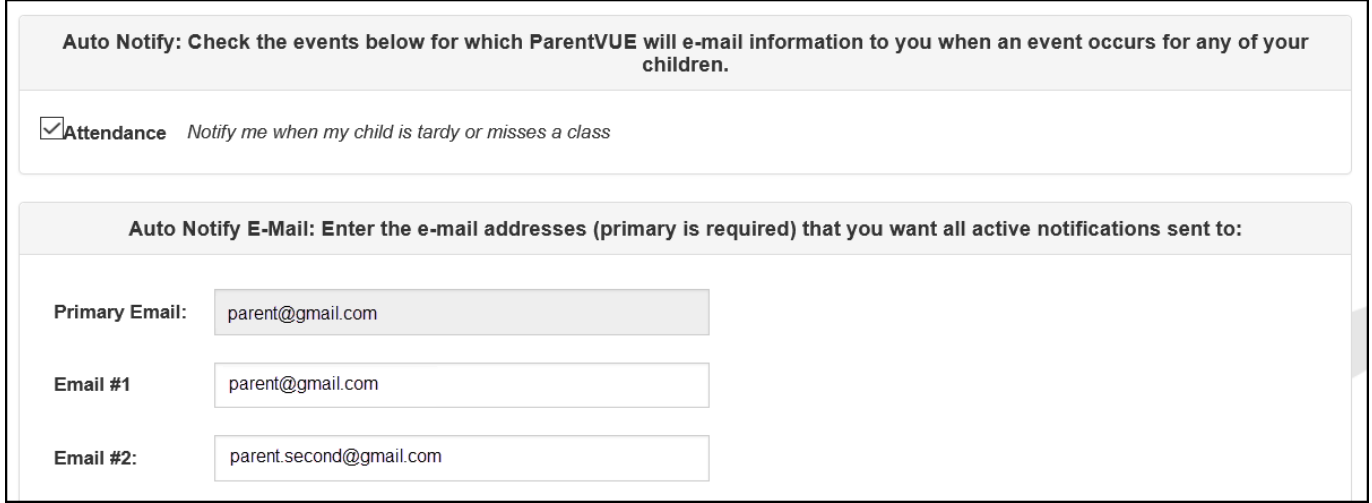

Review your email address and phone numbers. You can edit your Email #1 and Email #2 on this screen. Click **Update Account** when done.

You can register to receive email notification when your child is marked absent. Select the **Attendance** check box and click **Submit** to save the information.

**NOTE**: You can change your **Username/Primary Email Address** and phone numbers in the  $\boxed{8}$ Family File. Changes to your **Home Address** must be submitted to the school.